# **垃圾信戰爭**

### 2009/09/02 14:00~17:00 **王英鼎**

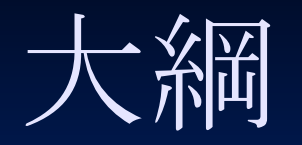

**垃圾信戰爭歷史** ● 過濾系統介紹 Amavis + SpamAssassin + ClamAV Dspam**的聯結方式 大串聯**!! Dspam**的過濾原理與訓練方式**

### **垃圾信戰爭歷史**

- **網路消費協會**[\(http://www.nca.org.tw/\)](http://www.nca.org.tw/)**的調** 查
	- **從**2001**年的**7%**,上昇到**2003**年的**50%**以上,且 仍舊繼續不斷攀升**
- **郵件及網路安全設備廠商**Barracuda Networks**「**2007**年度垃圾郵件調**查報告」 2007**年垃圾郵件量已達到總郵件量的**90~95%

### **垃圾信戰爭歷史**

- SpamAssassin**從**1997**年開始發展到現在**
- Amavis + AntiSpam + AntiVirus
- **greylist, RBL(Real-time Blackhole List)**
- DKIM**,**SenderID
- Dspam
- **各種技術都有其可能誤擋正常信的狀況**
- Botnet**發送廣告信**
- **信件標題與**內容隨機插入一些符號以使得無法以規則判 別
- **根據來源或**內容判斷是否為廣告信變得非常困難
- **甚至是規則設越多,垃圾信沒減少,誤判攔截卻變嚴重**

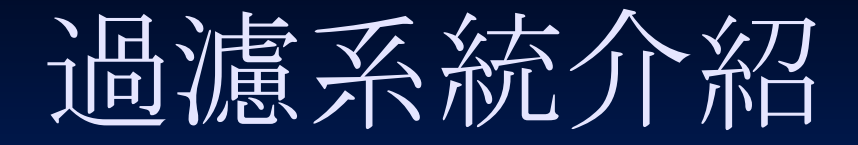

### DNS**反**查

- **拒**絕沒有反查的連線來源
- **對**內: **可避免盜用**IP**的發信端連線**, **㐀成追蹤 困難**
- **對外**: **沒有反**查的來源可視為該IP**被盜用**
- **缺點**: **對岸的網路尚未齊備**, **可能會誤擋對岸 公司發出的信件**

**■ 例外允許即可** 

**可設定於**hosts.allow**或**postfix**的**main.cf**中**

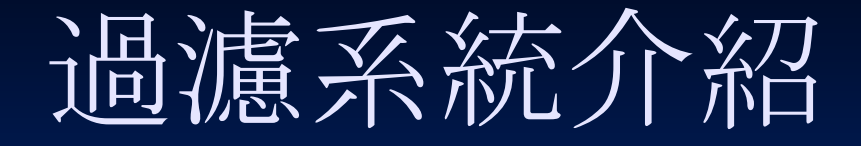

●灰名單機制(greylist) **第一次連線 回應**450 **暫時性錯誤**, **要求五分鐘以後再送一次 紀錄其**IP**與連線時間點 第二次連線 距離上一次連線 少於**24**小時**? **是**: **距離第一次連線 超過**5**分鐘**? **是**:**接受送信 否**: **拒**絕, **重設連線時間 否**: **當作 第一次連線 處理**

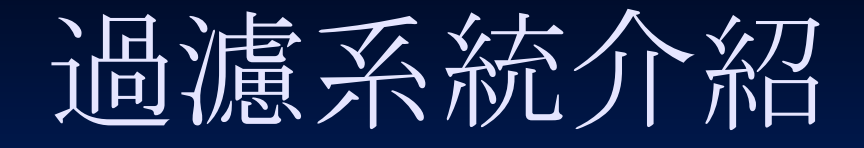

### ●灰名單機制(greylist)

**正常的**SMTP server**在收到**4XX**的錯誤代碼**, **會在設定的延遲時間後重送信件 一般預設為**30**分鐘 有效期最短不能低於**30**分鐘 要求的延遲不能高於**30**分鐘**

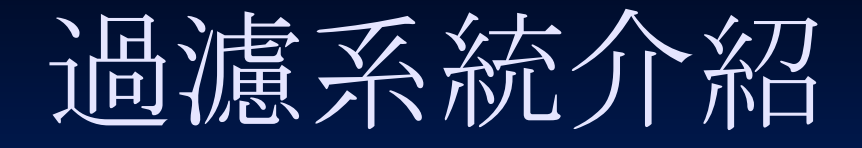

### ● 灰名單機制(greylist)

**有效阻止大部分的**botnet**與發廣告信軟體的連線**

Botnet**一般不會做到**MTA**應有的**queue**信與重送功能 發廣告信軟體僅會做一次性連線**, **也不會有重送功能 對於以下狀況無效**

■ 透過正常的MTA server發的廣告信

■ Botnet或發廣告信軟體一日內發送多次廣告信

**縮短有效期**, **加長延遲時間**, **可減少此問題**

**不能用在提供校**內relay**的**SMTP server

**不能要求使用者**5**分鐘之後重送信件**

**發信端使用分散式**MTA -> **總是被擋**

**■ 另設定白名單直接通過** 

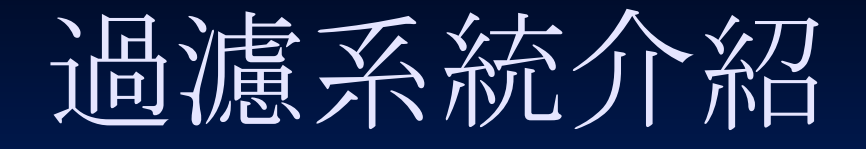

### RBL(Real-time Blackhole List)

- **參與者可詢問**RBL server**目前的連線來源是否 要拒**絕連線
- **清單由**RBL**中心控管**
- **可同時詢問多個**RBL server
- **優點**: **由他人幫您建立黑名單**, **不需自行管理 缺點**: **很可能意外擋了您要收信的來源端 現今**botnet spam**盛行**, **此清單效用已低落很 多**

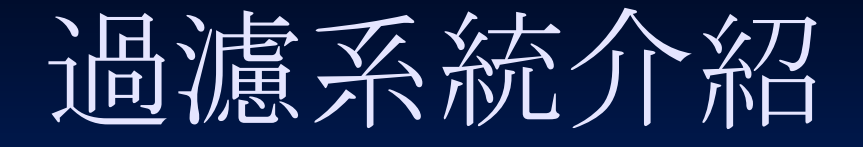

### DKIM(DomainKeys Identified Mail), **SenderID**

- **前者由**yahoo**與**cisco**研發而成**
- **後者由微軟的**hotmail**系統研發而成**
- **兩者做法大同小異**
	- **在**DNS**設定一個公鑰提供目的端**MTA**可下載**
	- **在本地**MTA**對發送的信使用私鑰**產生hash key**加 載於信件**header**中**
	- **目的端可用公鑰確認**hash key**是否正確**, **正確即為 此封信確實由本地**MTA**發送的信件**

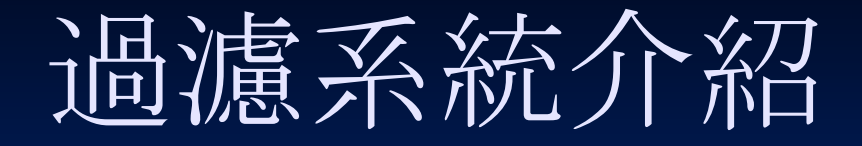

### DKIM, SenderID

- **優點**: **有效作為判別廣告信的權重之一**
- **缺點**: **仍無法確認發信者的身分**
	- ■發信者身分僅能用PGP之類的Email電子簽名技術 **做判別**
- **金鑰由發信**MTA**自行**產生, **較無公信力**, **發廣 告信的**MTA**也可加載同樣的資訊**

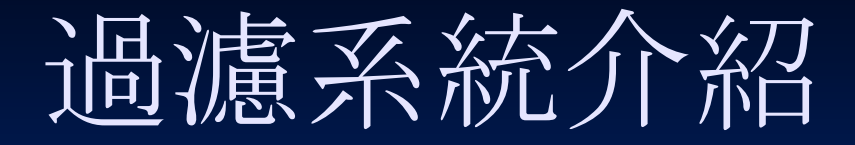

#### • SpamAssassin

- **老字號過濾軟體**
- Perl**語言**, **可編譯成中介碼加㏿運作㏿度**
- **結合多種判別方式並做加權**
	- Header**完整性**, **圖文比例**, **文字編碼錯誤率**, **特定 字串**, RBL, **貝式演算**, razor**線上**spam**資料庫**, **連線 路徑正反**查
- **僅為一獨立程式**, **需要**milter**輔助連結到**SMTP **服務軟體**

SA-milter, procmail

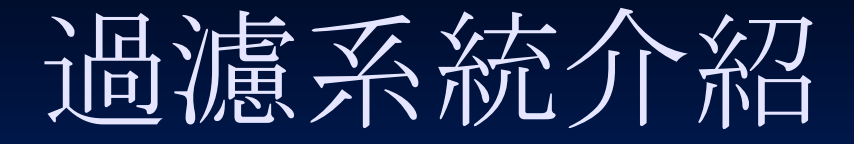

#### • SpamAssassin

**效率不佳** Perl**語言運作效率較差**, **佔用記憶體較多** ■ 需連線到razor server取得是否為廣告信的資訊 **需詢問**DNS**確認正反**查資訊 ■ 建構本機DNS cache service **能阻擋約**60%~70%**的廣告信** ■緩慢下降中 **廣告信手法越來越新穎**

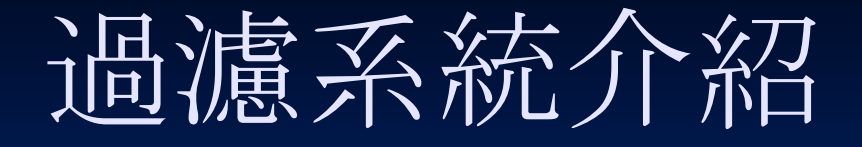

### Amavis + AntiSpam + AntiVirus

Amavis

- **偽裝**smtp service
- **基本檢**查功能
	- **附件性質過濾**, **如執行檔等高危險檔案**
	- **包含解壓縮功能**, **附件為無加密壓縮檔會解壓縮再 確認是否攔截**

milter**功能**

- ■可連結廣告信掃描與病毒掃描程式
- 例如連結 SpamAssassin 與 ClamAV

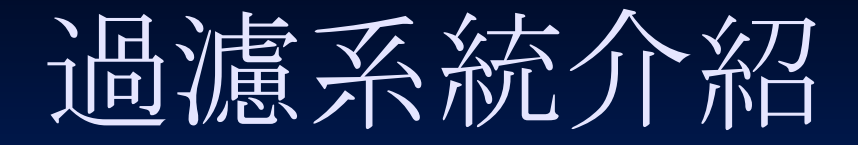

#### • Dspam

**由**Jonathan Zdziarski**於**2003**年到**2007**年緩慢 地研發而成** 2007**年**5**月 賣給了**Sensory Networks 2008**年**12**月** Sensory Networks**成立了** DSPAM-community **子公司** 2009**年**1**月 將**DSPAM**釋放給**DSPAMcommunity**公司維護。**

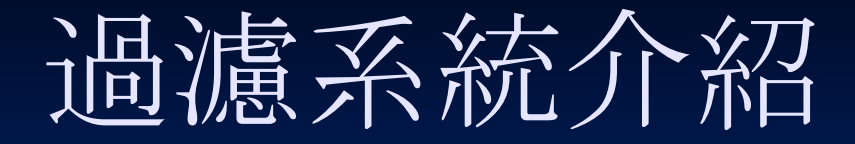

Dspam **優點 開放原始碼 過濾**內容方式 ■ 過濾條件完全個人化 **程式效率高**(**以**C**語言撰寫**) **判別精準**(**經訓練後可達九成九的判別率**) **缺點** ■ 設定不易!! **沒有訓練** = **沒有過濾效果**

# **Amavis+SpamAssassin+Clam AV**

### Amavis

**阻擋不良的附件 解壓縮附件 連結**antispam **與** antivirus • SpamAssassin **基本過濾**, **阻擋**70%**廣告信** ClamAV **過濾病毒與釣魚信的惡意**script

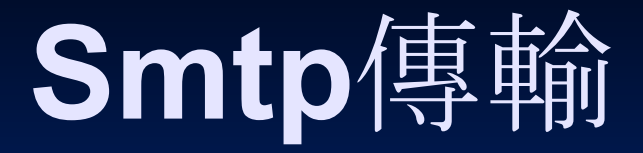

• Hello **打招呼**, **表明自己的來源** • Mail from: <Email\_address> **寄件者** • Rcpt to: <Email\_address> **收件者**

Data

**最後一行一個半形句點作為結束 包含**header, subject, content**等等資訊**

## **Postfix的檢**查點

#### • Hello

- **對於**helo**指令所送的**ip/dn**做檢**查
- **非標準**
- Client
	- **連線來源端**, **可做**access**管控**, **反**查檢查, FQDN**檢**查等等
- Sender
	- **可拒**絕特定的Email**來源**, **此為信件**內顯示的寄件者, **不代表真正的送信 端**, **可假㐀之**
- Recipient
	- **收信者**, **目的**Email, **可做分流或管控等**, **若為最終**MTA, **不應收不該收的** hostname
- Header
	- **信件**內看不到的前面部分, **會帶有信件傳遞路徑紀錄與各種檢**查結果標 示
- Body
	- **信件**內容, **除**內文外, **包括標題與附件**.

## **Postfix+amavis**

#### • master.cf

smtp-amavis unix - - n - **10** lmtp ■ -o soft\_bounce=yes  $\circ$  0.0.0.0:10025 inet n - n - - smtpd ■ -o mynetworks=127.0.0.0/8 ■ -o content filter= ■ -o local\_recipient\_maps= -o relay recipient maps= -o smtpd\_restriction\_classes= ■ -o smtpd\_client\_restrictions= ■ -o smtpd\_helo\_restrictions= ■ -o smtpd\_sender\_restrictions= -o smtpd\_recipient\_restrictions=permit\_mynetworks,reject ■ -o strict\_rfc821\_envelopes=yes ■ -o smtpd\_error\_sleep\_time=0

■ -o receive\_override\_options=no\_unknown\_recipient\_checks, no\_header\_body\_checks

### **Postfix+amavis**

• main.cf

 $\circ$  content filter = smtp-amavis:[127.0.0.1]: 10024

■不管什麼信件都丟給amavis檢查 ■ Smtp傳送到localhost的port 10024 ■ Port 10024由amavis開啟

 $\circ$  smtpd recipient restrictions = check recipient access pcre: <pathfile> **在**recipient**檢**查點決定是否送給amavis**檢**查

### **Postfix+amavis**

• pcre file sample /spam@cc.nctu.edu.tw/ OK /notspam@cc.nctu.edu.tw/ OK /@cc.nctu.edu.tw/ FILTER smtp-amavis:[127.0.0.1]:10024 **OLI REJECT** 

## **Amavis+SA**

#### amavisd.conf

- $\circ$  \$max\_servers = 10;
- $\circ$  \$sa tag level deflt = 2.0;
	- $\blacksquare$  # add spam info headers if at, or above that level
- $\circ$  \$sa\_tag2 level deflt = 6.2;
	- $\blacksquare$  # add 'spam detected' headers at that level
- $\circ$  \$sa kill level deflt = 7;
	- $\blacksquare$  # triggers spam evasive actions (e.g. blocks mail)
- $\circ$  \$sa\_dsn\_cutoff\_level = 40;

 $#$  spam level beyond which a DSN is not sent

 $\circ$  \$sa\_crediblefrom dsn\_cutoff level = 38;

 $\blacksquare$  # likewise, but for a likely valid From

 $\circ$  \$final spam destiny = D DISCARD; ■ 原本為 D\_BOUNCE;

### **Amavis+ClamAV**

**可跟多種知名掃毒軟體組合** ○ ClamAV, Kaspersky, Avira AntiVir, Symantec , F-Secure, avast!, NOD32, Panda **請參**閱amavisd.conf**中**, **對應的設定區** ClamAV**部分注意事項** o vscan group需加入clamav socket file**需配合**clamav.conf**中的設定修改** ■ /var/run/clamav/clamd.sock **或** /var/run/clamav/clamd

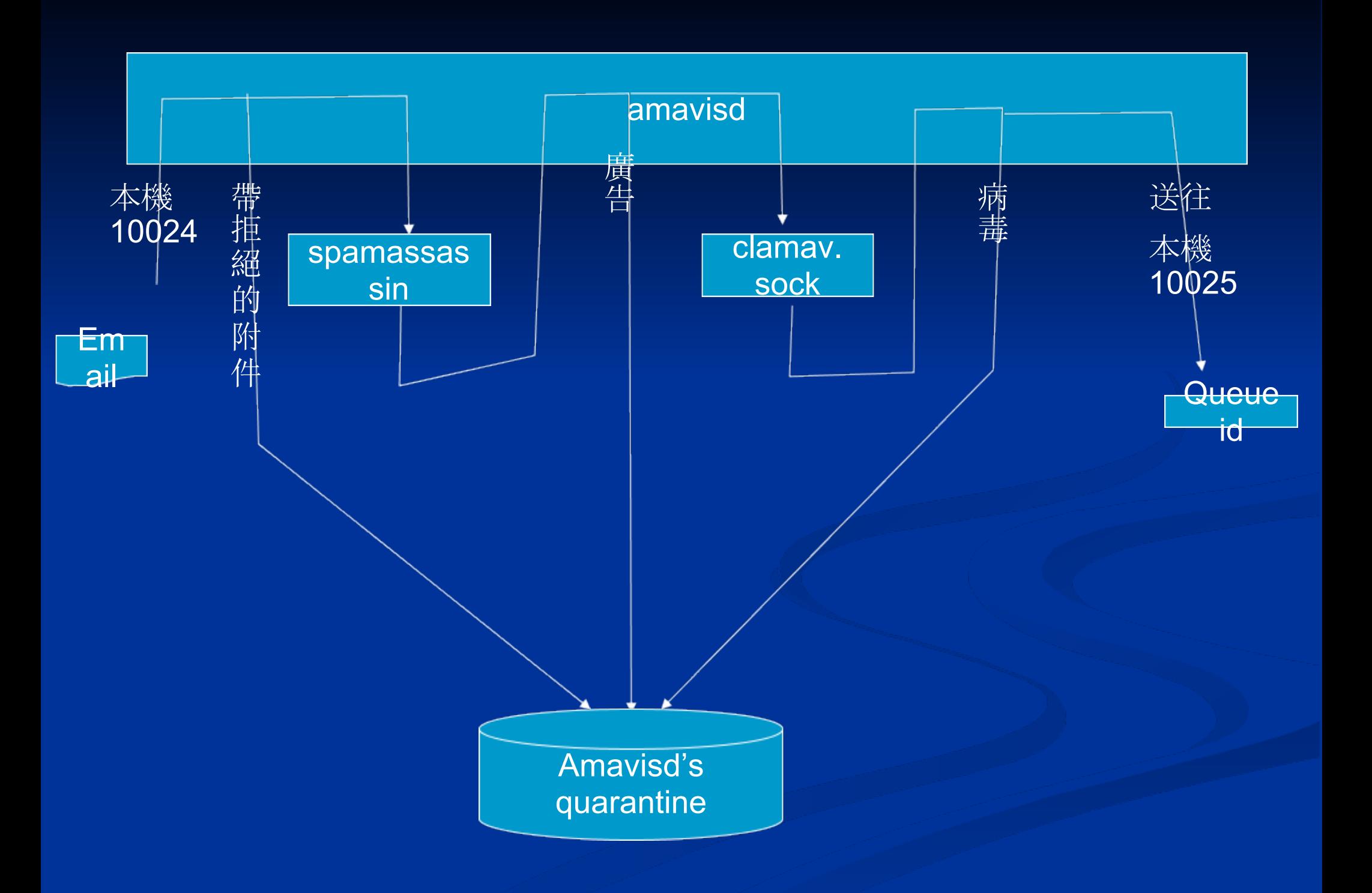

### **與**sendmail**連結**

mc file (hostname.mc)

■ define(`LOCAL MAILER PATH', `/usr/local/bin/dspam')

**define(`LOCAL\_MAILER\_ARGS', `dspam "-**deliver=innocent" --user \$u -d %u ')

dspam.conf

■ TrustedDeliveryAgent "/usr/local/bin/maildrop"

■ 或<sup>■</sup>/usr/libexec/mail.local" 若用mbox格式

maildrop.rc

DEFAULT="\$HOME/Maildir"

**使用**maildrop**作為**MDA**的話**, **請記得編譯時要加入** ■ TRUSTED USERS="root mail www"

**與**sendmail**連結** aliases**設定** ■ spam: "|/usr/local/bin/dspam --user root -class=spam --source=error" ■ notspam: "|/usr/local/bin/dspam --user root -class=innocent --source=error"

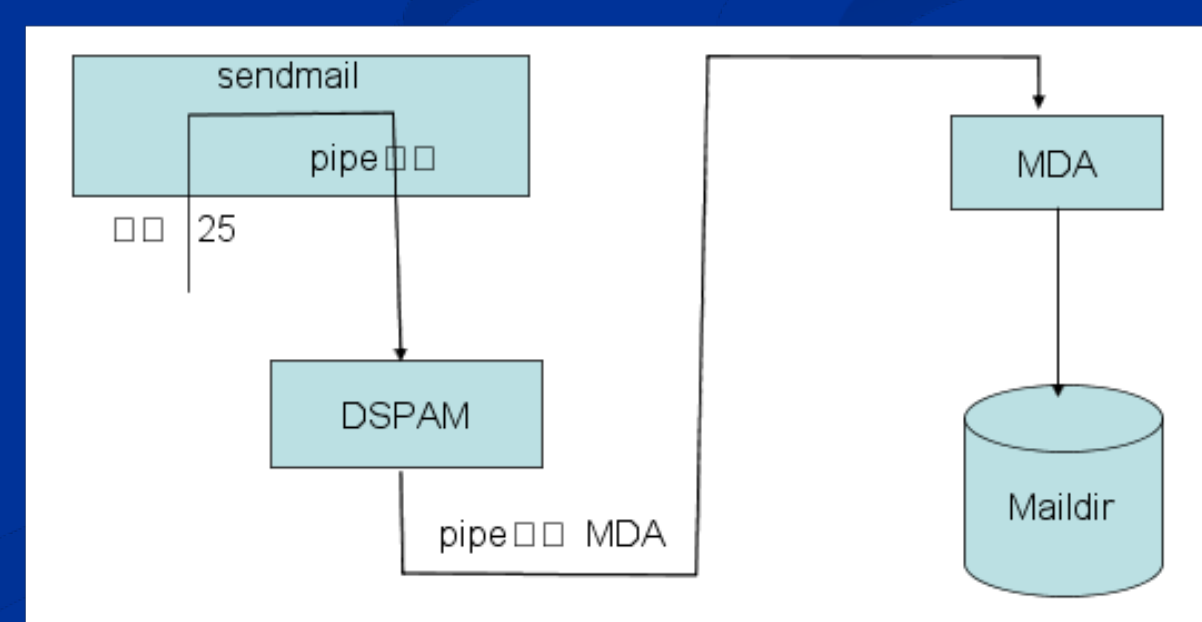

- **與**postfix**連結**
	- o master.cf
		- **d** dspam unix n n 10 pipe
			- -o **soft\_bounce=yes**
			- flags=Ru eol=\n user=dspam argv=/usr/local/bin/dspam --deliver=innocent --user \$user -d \$user
		- $\Box$  spam unix n n - pipe
			- flags=Ru user=dspam argv=/usr/local/bin/dspam --class=spam --source=error --user dspam
		- $\blacksquare$  notspam unix n n - pipe
			- flags=Ru user=dspam argv=/usr/local/bin/dspam --class=innocent --source=error --user dspam
		- 0.0.0.0:10025 inet n n - smtpd
			- -o mynetworks=127.0.0.0/8
			- -o content\_filter=
			- -o local\_recipient\_maps=
			- -o relay recipient maps=
			- -o smtpd\_restriction\_classes=
			- -o smtpd\_client\_restrictions=
			- -o smtpd\_helo\_restrictions=
			- -o smtpd\_sender\_restrictions=
			- -o smtpd\_recipient\_restrictions=permit\_mynetworks,reject
			- -o strict\_rfc821\_envelopes=yes
			- -o smtpd\_error\_sleep\_time=0

### **與**postfix**連結**

- main.cf
	- 方式一: content\_filter=dspam:
	- **同方式二: smtpd\_recipient\_restrictions = check\_recipient\_access pcre:** <pcre file>
- $\circ$  < pcre file >

■ /spam@cc.nctu.edu.tw/ OK ■ /notspam@cc.nctu.edu.tw/ OK Occ.nctu.edu.tw/ FILTER dspam: **D** // REJECT

●與postfix連結 dspam.conf DeliveryHost 127.0.0.1 DeliveryPort 10025 DeliveryIdent localhost **DeliveryProto SMTP** 

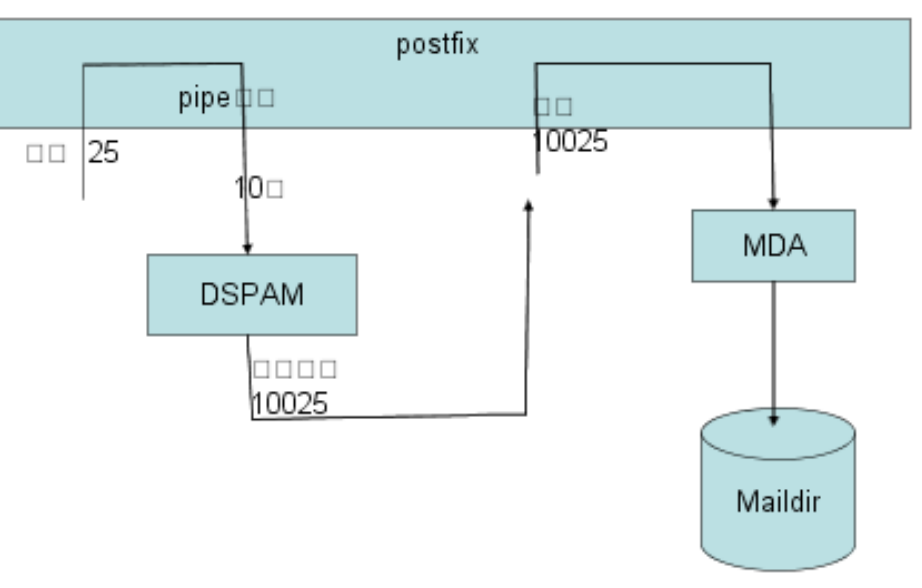

## **postfix+amavis+dspam大串聯**

- **首先先建立好**postfix+amavis**的連結**
- master.cf
	- **增加一個**dspam**送回來的**port
		- 0.0.0.0:10026 inet n n - smtpd
			- -o mynetworks=127.0.0.0/8
			- -o content filter=
	- . . . . . **修改**amavis**送回來的**port**設定** ■ 0.0.0.0:10025 inet n - n - - smtpd ■ -o mynetworks=127.0.0.0/8 **-o content\_filter=dspam:** . . . . .

**增加**dspam**的設定如前面的例子**

## **postfix+amavis+dspam大串聯**

dspam.conf DeliveryHost 127.0.0.1 DeliveryPort **10026** . . . . .

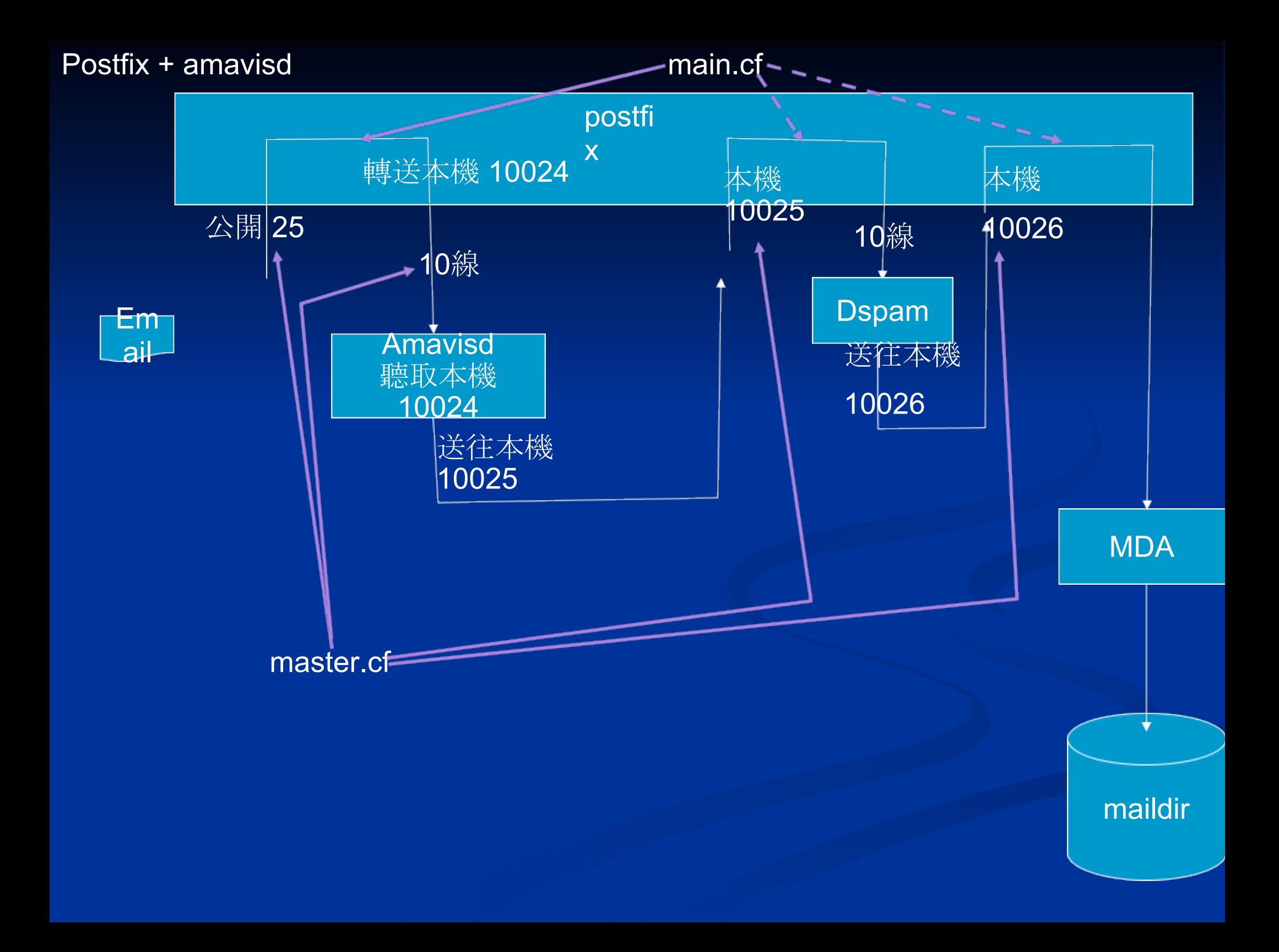

dspam內附一個WebUI**管理介面**

- **圖解功能**說明
- <http://mail.nctu.edu.tw/dspam.html>

- **其**WebUI**沒有認證檢**查功能, **留給管理者自 行設計**
- **設定環境變數** REMOTE\_USER **為帳號之 後再呼叫** dspam.cgi **即可**
- **可自行設計一個登入畫面,於驗證過後設定 此環境變數,再導向**dspam.cgi
- **透過**apache+pwauth **做本機認證最簡單**

- **安裝**pwauth
- 安裝 mod\_authnz\_external
- httpd.conf**中**, **增加以下設定範例**
	- AddExternalAuth pwauth /usr/local/bin/pwauth
	- o SetExternalAuthMethod pwauth pipe
	- <Directory "/usr/local/www/apache22/cgi-bin/dspam"  $\geq$
	- AuthName "DSPAM admin"
	- AuthType Basic
	- AuthBasicProvider external
	- AuthExternal pwauth
	- o Require valid-user
	- </Directory>

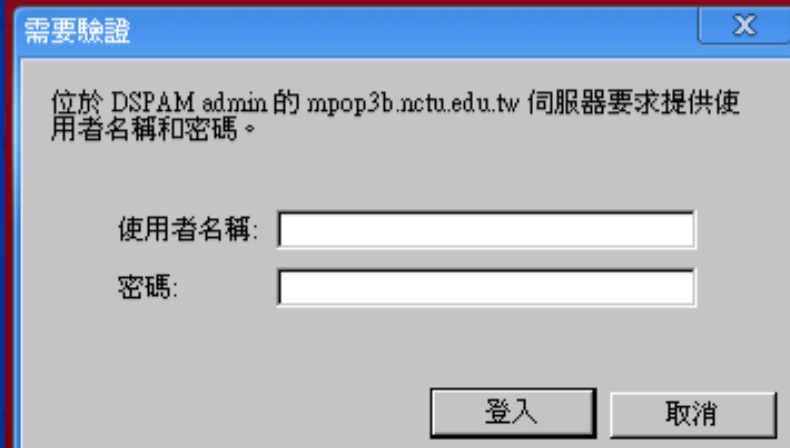

## **Dspam的過濾原理與訓練方式**

**沒有任何預先設定的**rules

- **對於拆解的字串稱之為**factor(s)
- **對於拆解的字串做的**hash**稱之為**token(s)
- **資料庫不存在的**token**即視為預設**值 --deliver=innocent **預設為正常信的**值 --deliver=spam **預設為廣告信的**值

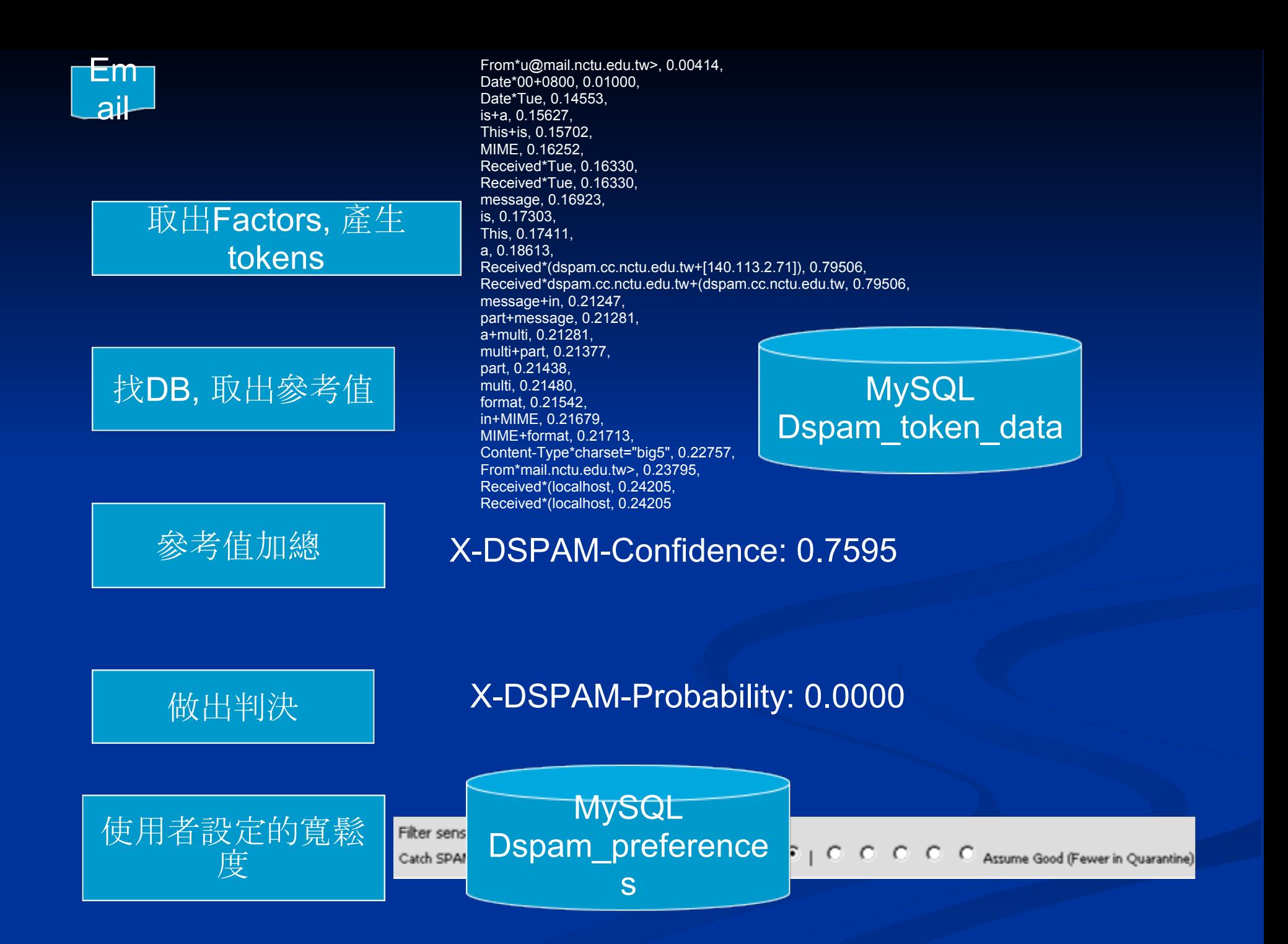

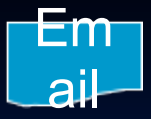

#### **根據使用者設定學習行 為**

#### DSPAM should train:

- O On every new message scanned by the filter
- ø Only when the filter makes a mistake
- o Only with new data or if the filter makes a mistake

#### **MySQL** Dspam\_preference s

### **將**factors**以前面抓出的**值減0.01**寫入**DB **不處理**

**僅對沒找到**值的factors**以**-0.01**寫入** DB

#### **MySQL** Dspam\_token\_data

#### **抓取信件前**64k內容 (**包含**header), **寫入** DB **作為未來更正學習用**

**MySQL** Dspam\_signature\_dat a

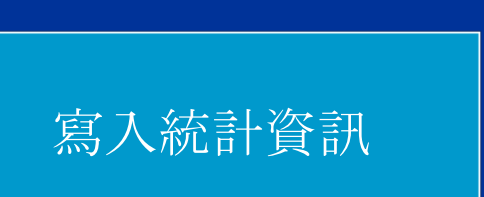

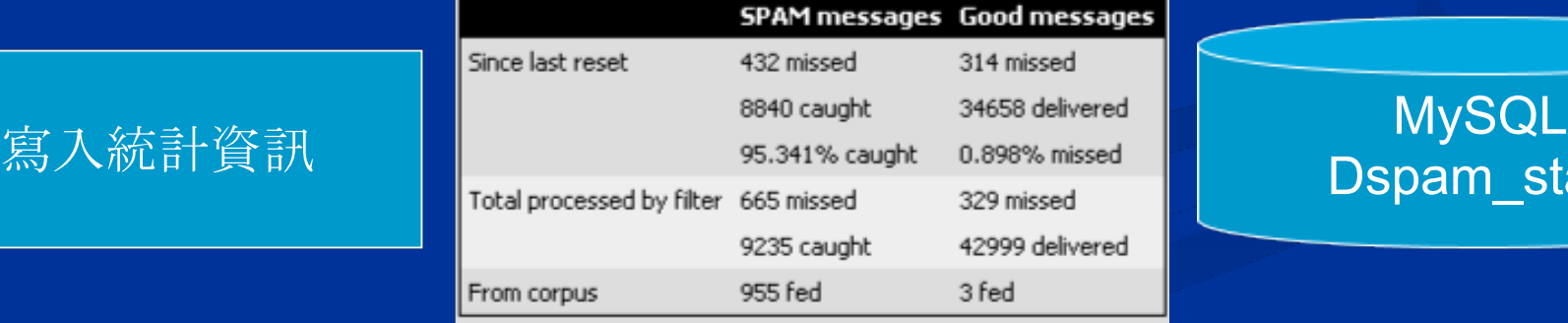

## Dspam\_stats

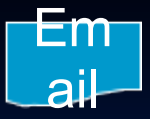

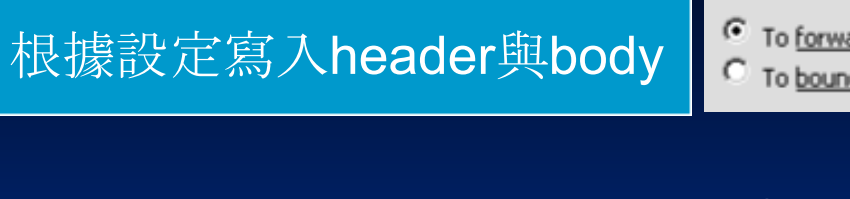

When I train DSPAM, I prefer:

To forward my spams (signature appears in message body) C To bounce my spams (signature appears in message headers)

#### **MySQL** Dspam\_preference s

#### X-DSPAM-Signature: 2842,49f6c001539039982617038 **格式為** UID, dspam mail id

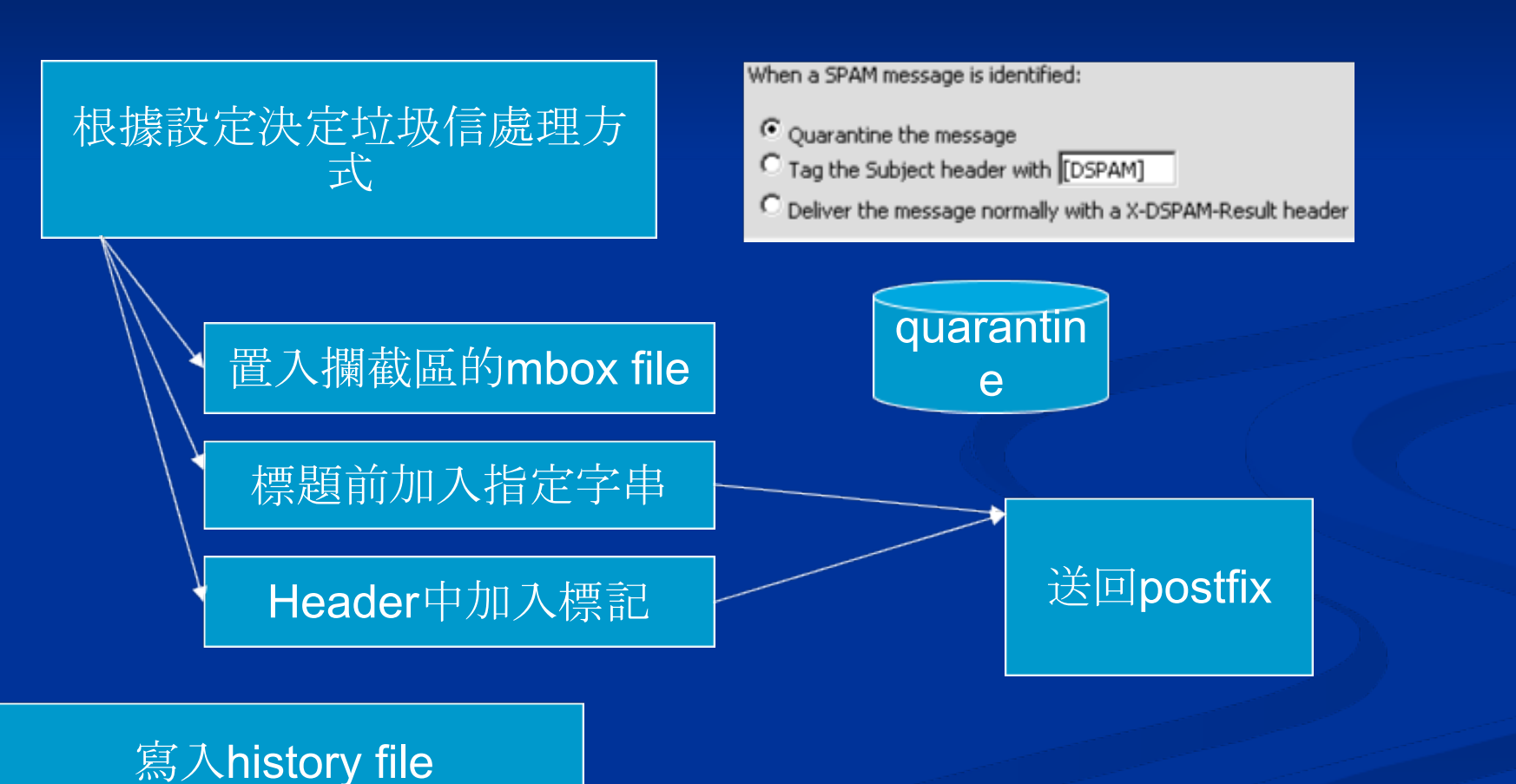

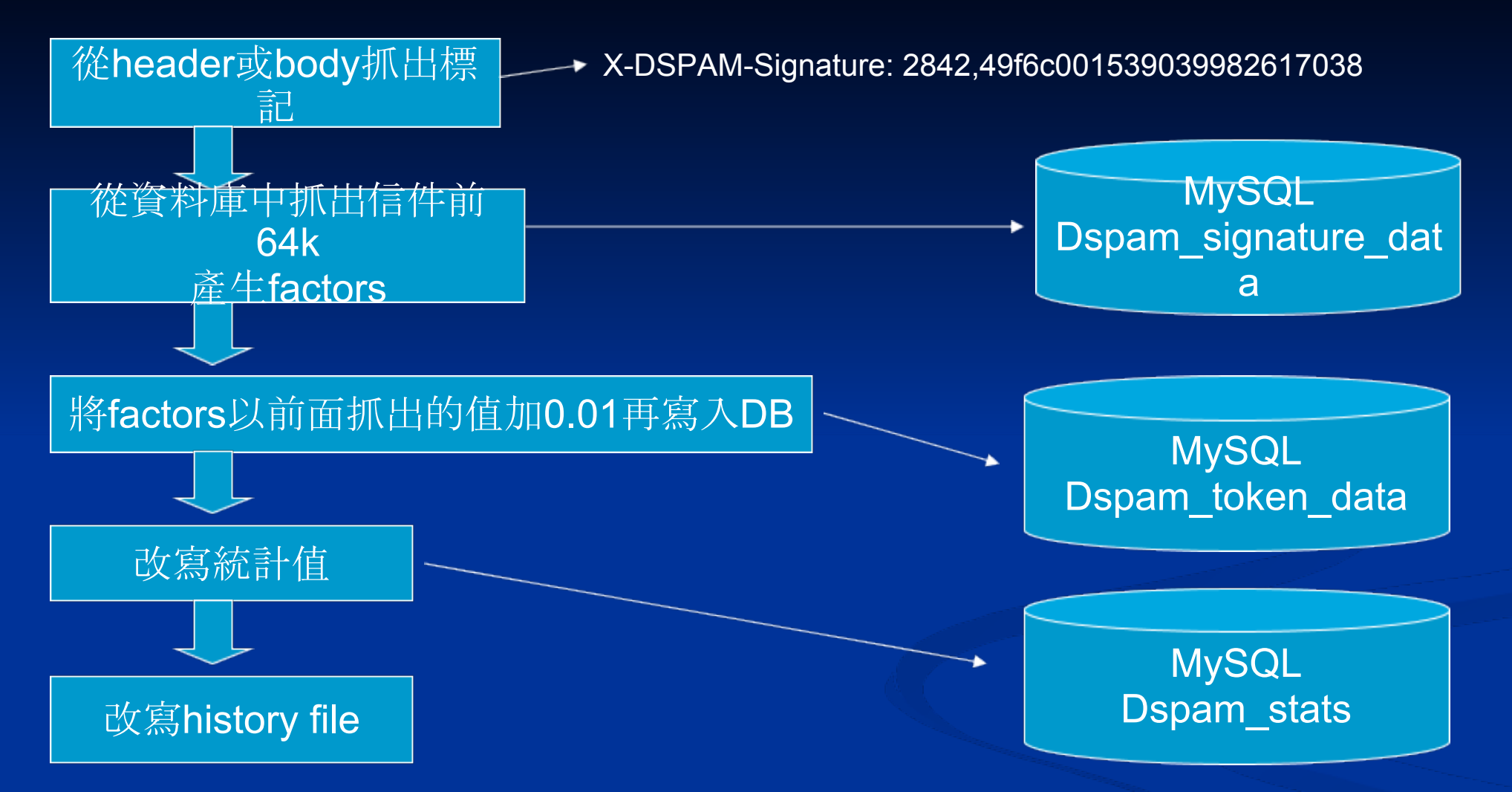

#### **更正為正常信**

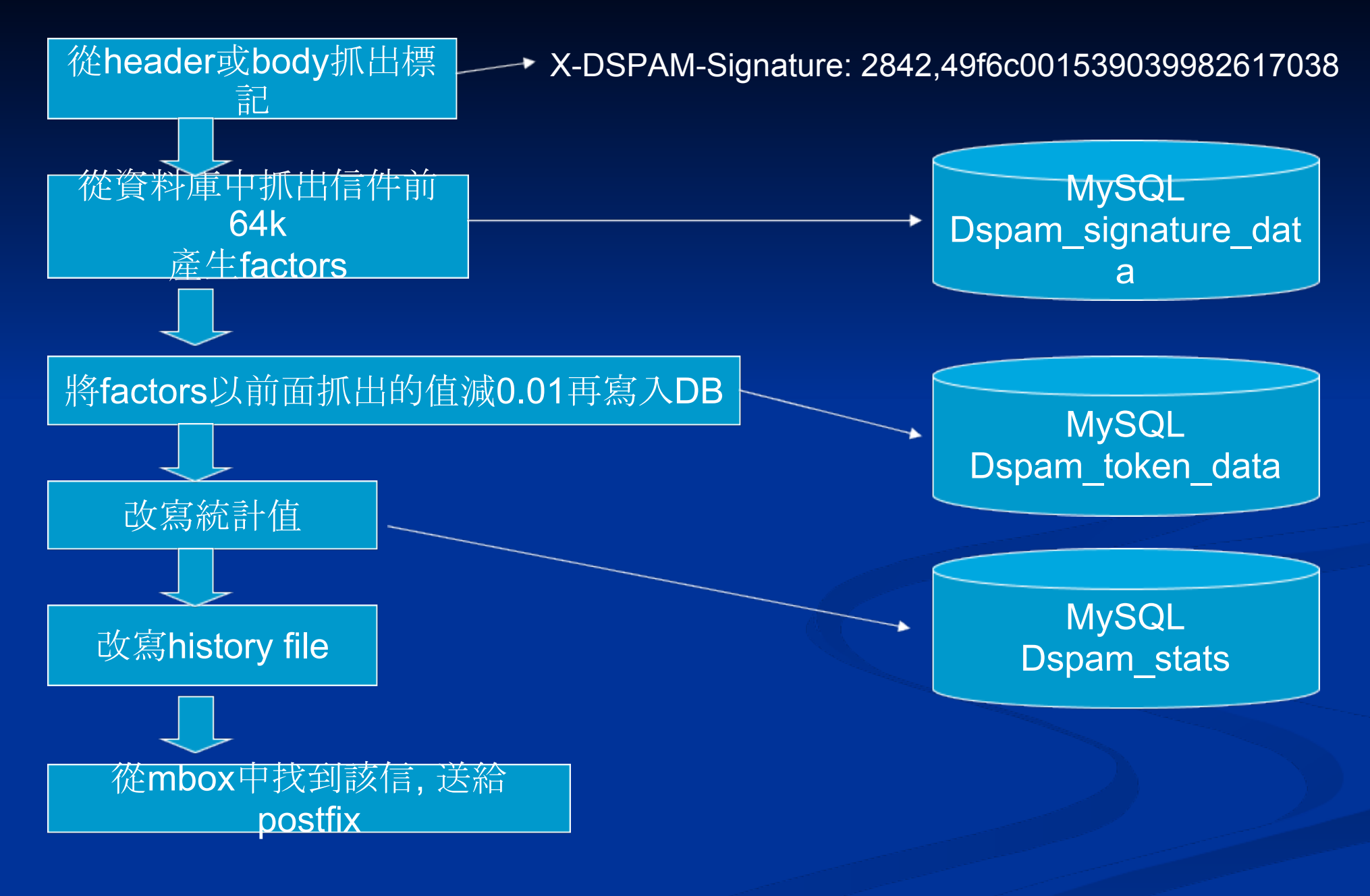